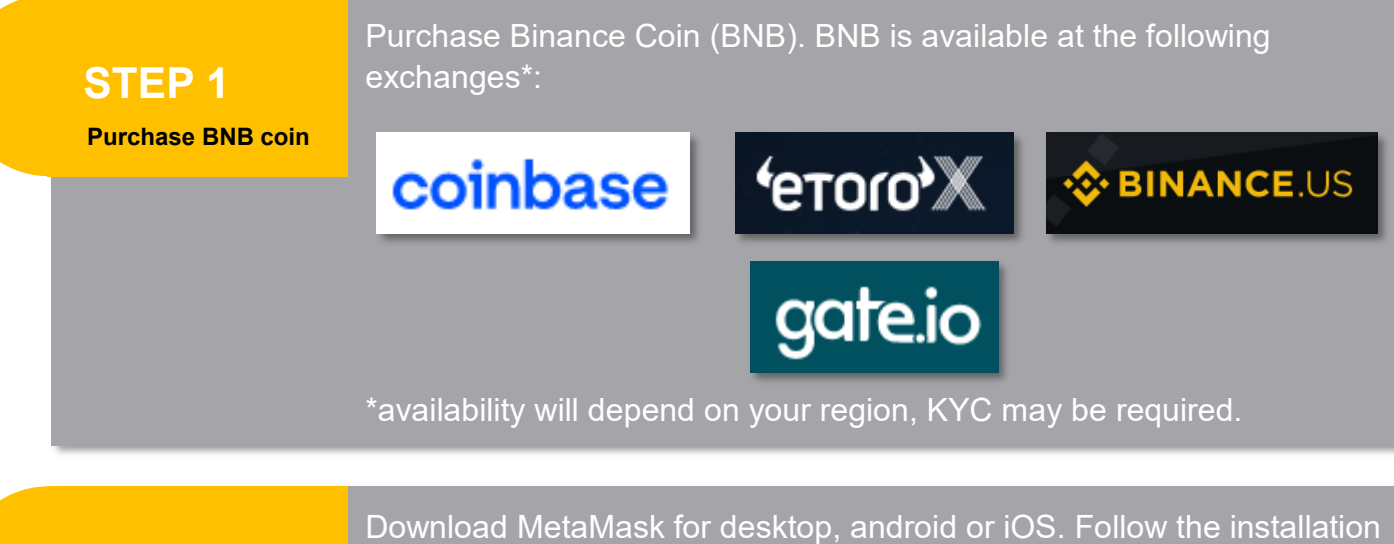

instructions\*, once setup MetaMask will automatically create a wallet linked to the Etherum smart chain.

https://metamask.io

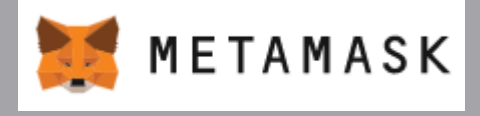

\*ensure that your seed phrase is carefully stored offline.

## **STEP 3**

**STEP 2**

**Install MetaMask**

**Configure MetaMask**

MetaMask needs to be configured for Binance smart chain (BSC) in order to send/receive and view your wallet balance in BNB and BEP20 tokens.

page...

#### **Step 1.** Enter the settings menu for MetaMask

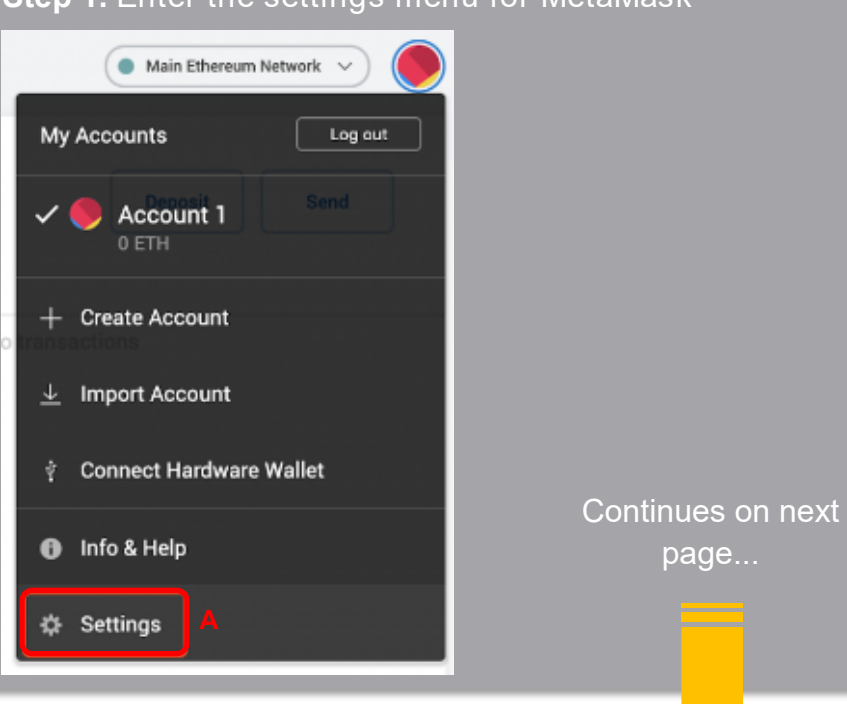

**Step 2.** In the settings menu select "Networks" and then select "Add Network"

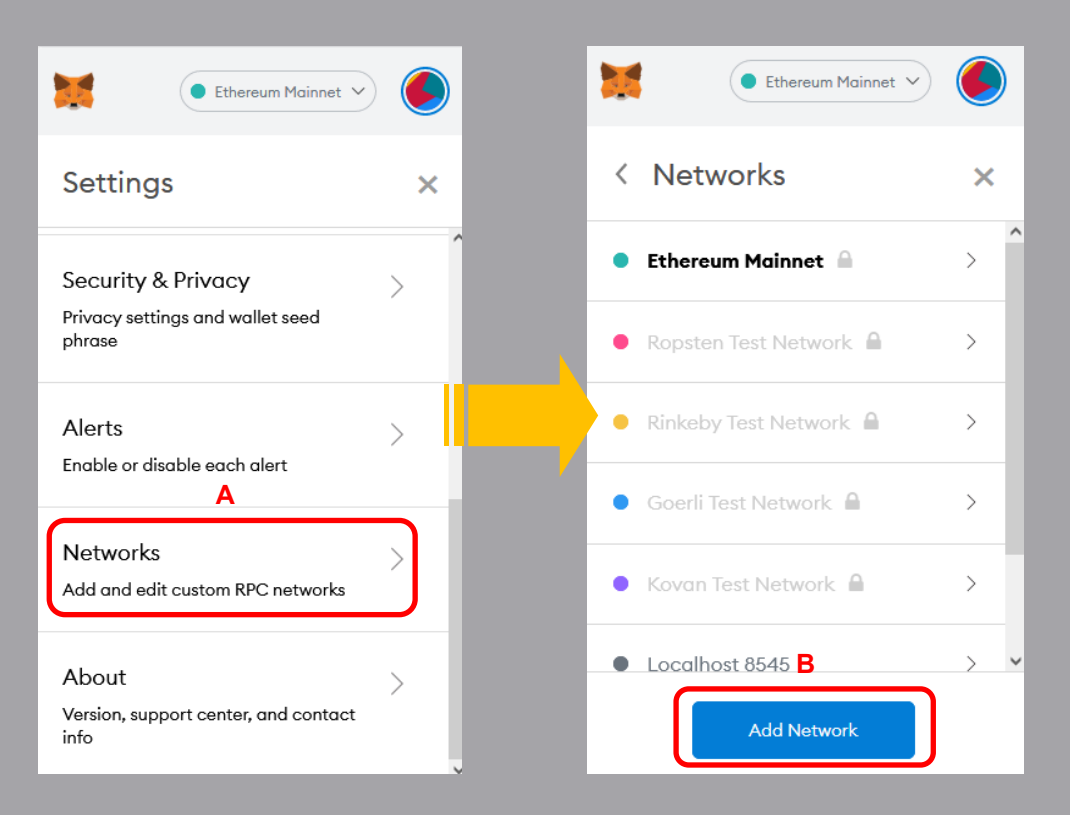

**Step 3.** Enter the following settings for Binance Smart Chain listed in the screenshot below and select "Save" when complete. Select the Binance Smart Chain network from the list of networks.

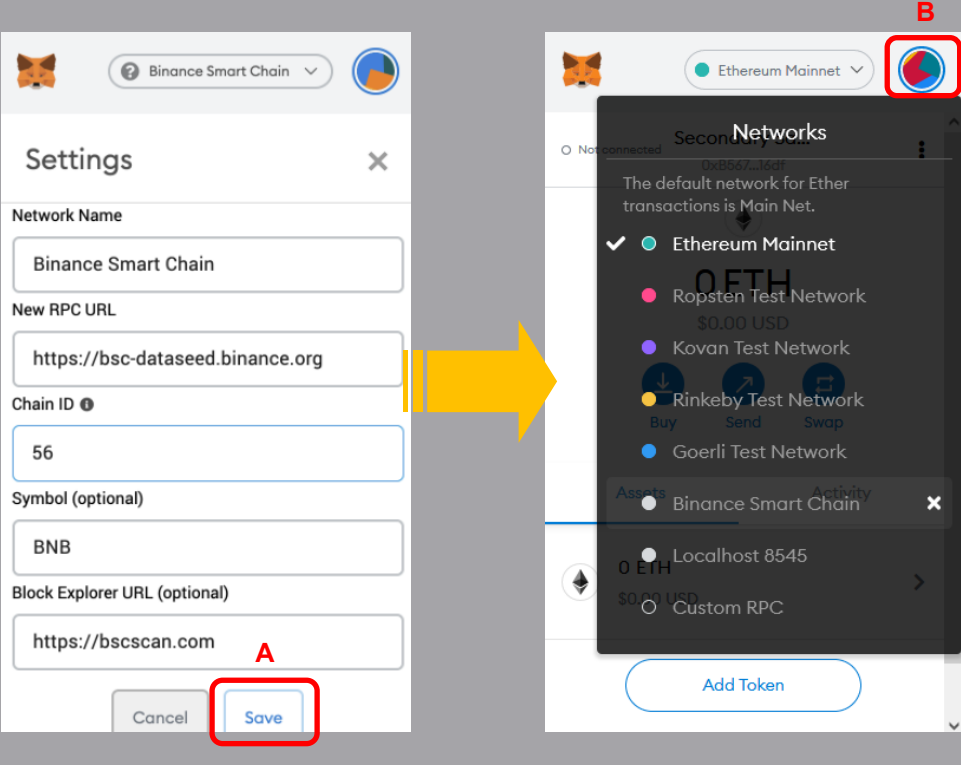

# **STEP 4**

**Add SafeDoge token**

Add the SafeDoge (\$SFDOGE) token to your MetaMask wallet by selecting "Add token". Enter the SafeDoge contract address under the "Token Contract Address" section. Followed by selecting "Next" Address is listed below.

0x2e9fa3042dd76d748a25eec806fe4e4f0b6f62cd

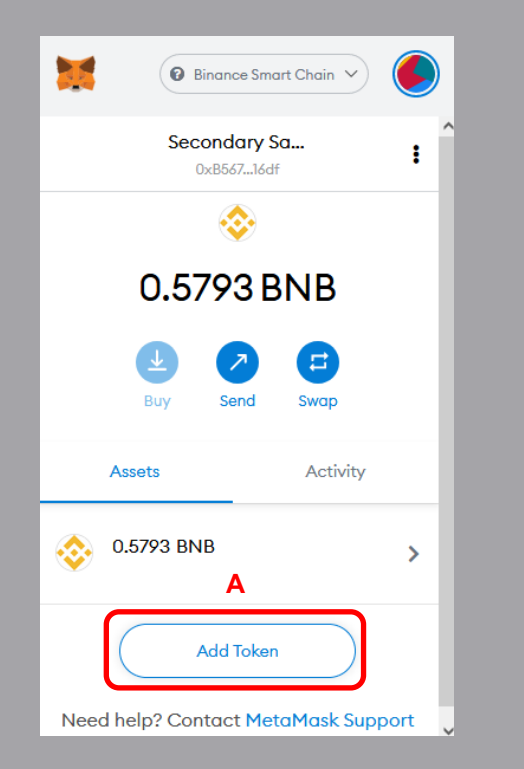

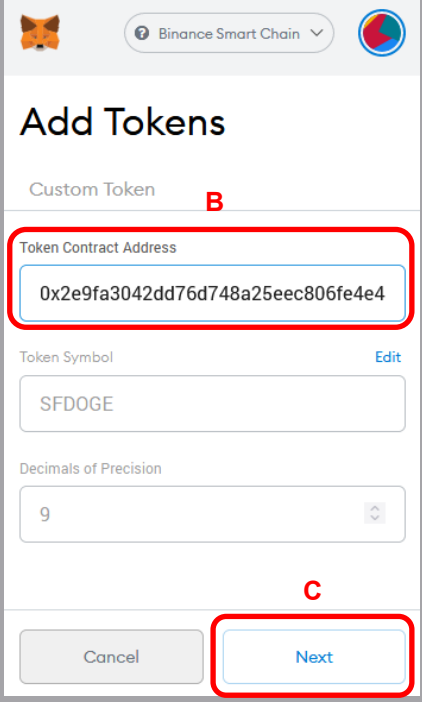

Confirm "Add Tokens" by selecting "Add Tokens". The SafeDoge contract is now visible in your MetaMask wallet.

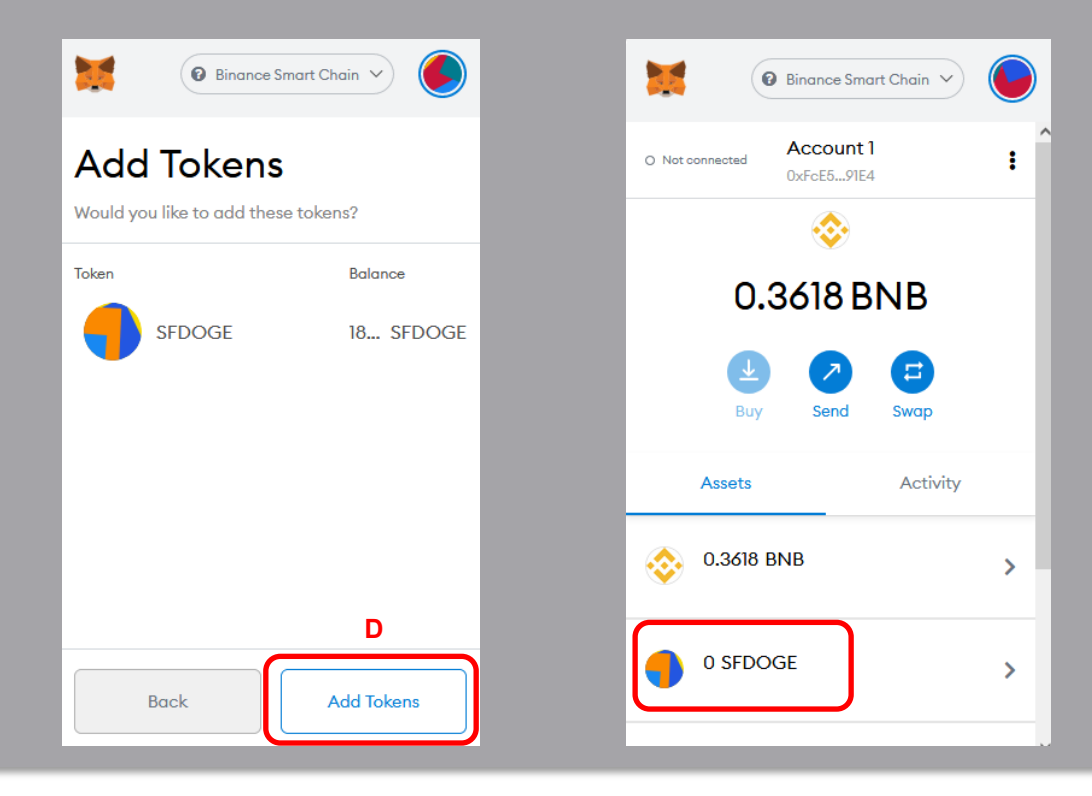

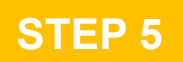

#### **Withdraw BNB coins**

You will need to withdraw your BNB coins from the exchange your purchased them from and transfer those to your MetaMask wallet\*. Methods vary between exchanges, see your exchange for instructions on withdrawing coins. Use your MetaMask public key (listed at the top of the wallet) for sending the BNB from the exchange to your wallet.

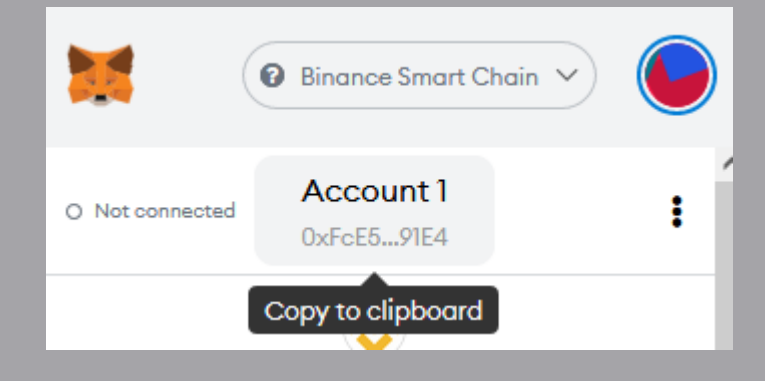

\*exchange withdrawals could take up to several minutes to a few hours depending on the exchange

### **STEP 6**

**Visit PancakeSwap**

Now that you have BNB available within your MetaMask wallet, you can exchange BNB coin for SafeDoge (\$SFDOGE) by visiting the DeFi PancakeSwap exchange.

://exchange.pancakeswap.finance/#/swap? [&outputCurrency=0x2e9Fa3042Dd76D748a25Eec806fe4e4f0B6f62cd](https://exchange.pancakeswap.finance/#/swap?&outputCurrency=0x2e9Fa3042Dd76D748a25Eec806fe4e4f0B6f62cd)

Or clicking the "Buy \$SFDOGE" link on<https://safedoge.live> website

You may be prompted to import token. Select "I understand" and press "Import"

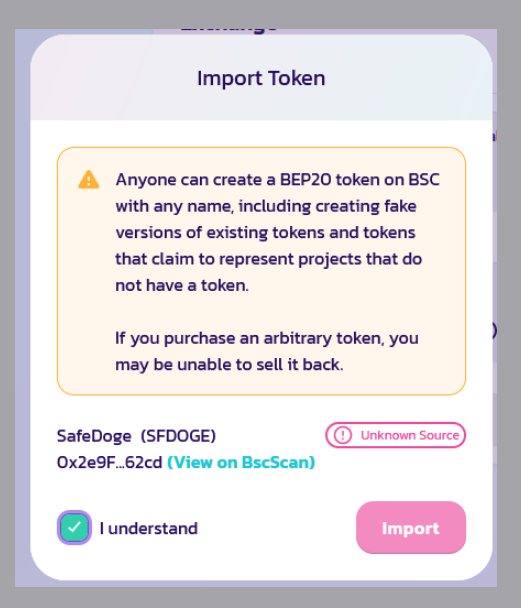

**STEP 7**

**Swap BNB**

Enter the amount of BNB you wish to swap for SFDOGE (this is equivalent to purchasing SFDOGE with a market order)

Before swapping BNB for SFDOGE, the slippage tolerance needs to be adjusted to cover the additional transaction fees of SFDOGE (5% redistribution fee, 3% donation, 2% burn fee and 2% slippage)

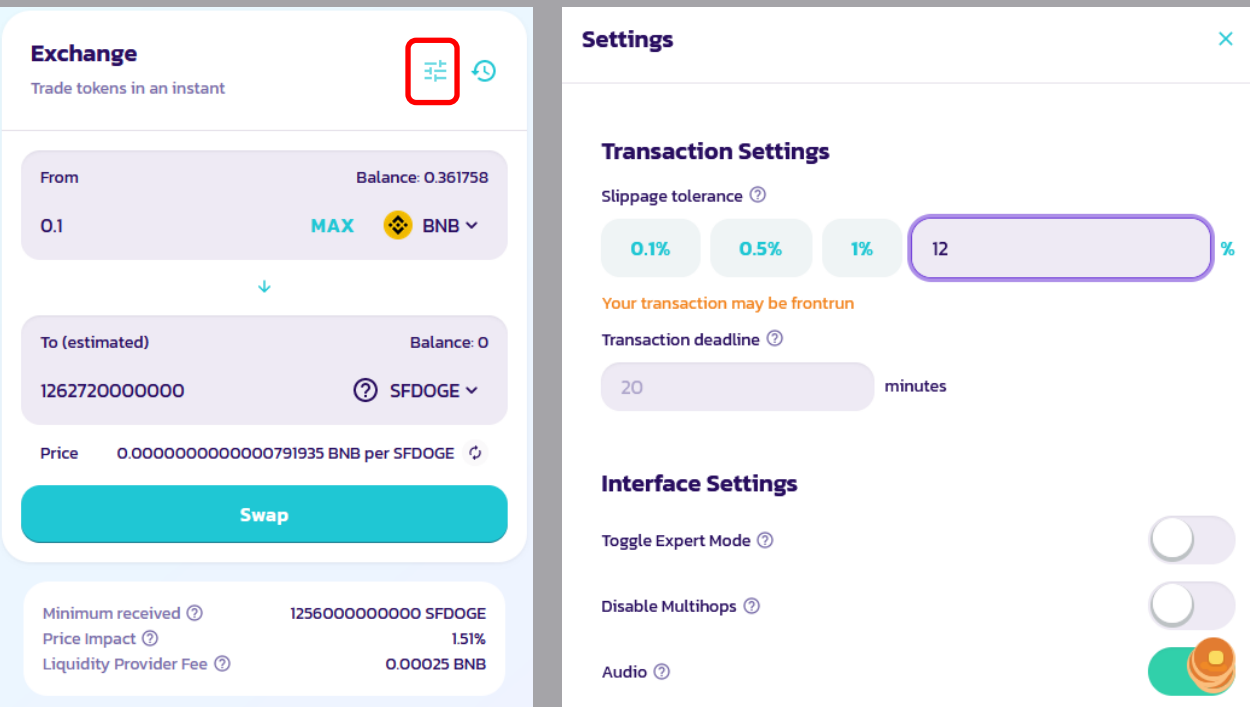

When ready select "Swap" and confirm the transaction by selecting "Confirm Swap" when prompted. You will then be prompted by Meta-Mask to sign the transaction.

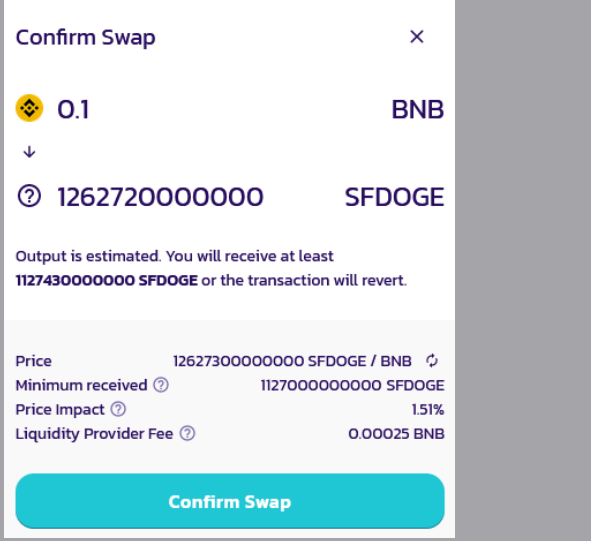

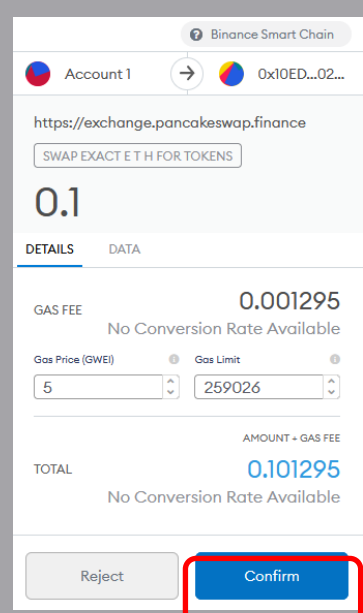

If the transaction was successful you will now have SFDOGE in your MetaMask wallet!

## **STEP 8 Complete**

You have now successfully purchase SafeDoge (SFDOGE). For any questions please contact the SafeDoge team via any of the following links

Twitter: [https://twitter.com/\\_safedoge](https://twitter.com/_safedoge) Telegram:<https://t.me/s/SFDogeToken> Reddit:<https://www.reddit.com/r/SafeDogeToken/> Email: [safedoge75@gmail.com](mailto:safedoge75@gmail.com)

Or visit our website for more details about the SafeDoge project ([https://safedoge.live\)](https://safedoge.live)

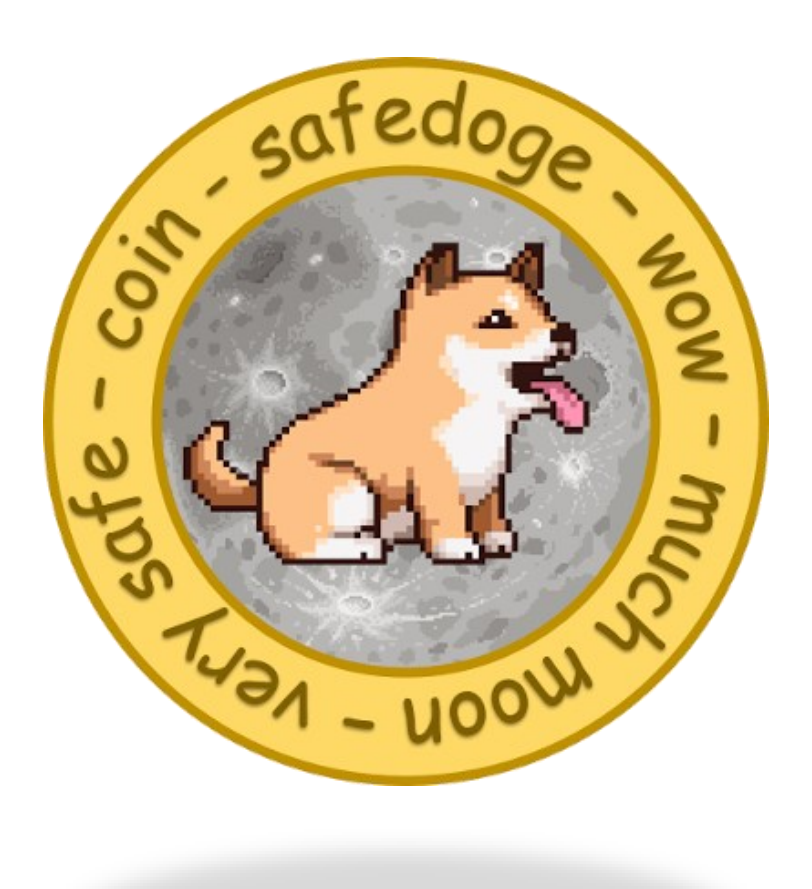